# **Инструкция по обработке и переносу материала**

## **Доступ к редактированию**

Для начала вам понадобятся персональные **логин и пароль**[1\)](#page--1-0) к вики. Пока что вопрос - кто, когда и кому будет предоставлять доступ к вики остаётся открытым. Надеюсь, что он скоро будет прояснён.

Без персонального доступа к вики редактирование статей в ней невозможно!

## **Где будут исходные посты**

Все посты в хронологическом порядке выложены в разделе **[Посты в хронологическом](http://wiki.footuh.ru/doku.php/content:hrono:start) [порядке](http://wiki.footuh.ru/doku.php/content:hrono:start)**. Там же находиться файл со списком самых больших (и наверное самых важных сообщений)

# **Начинаем работать**

### **Организационная структура**

В ВикиТяпке разделы представляют собой пространство имён (категорию) посвящённые определённой тематике, Астрологии, Соционике и т.д. Пространство имён может содержать в седе подпространство (подкатегорию), например так: **content:socio:basics:**, где **content:** основное пространство ВикиТяпки, **content:socio:** - раздел относящийся к Соционике, **content:socio:basics:** - подраздел посвящённый основам Соционики. Соответственно адрес статьи будет **content:socio:basics:моя\_статья**

При создании статьи, она автоматически будет принадлежать тому пространству имён (категории), в которой была создана на неё ссылка. Т.е. на страничке Основы Соционики (content:socio:basics:) набрав [[моя статья]], в результате получится новый текст по адресу [[content:socio:basics:моя\_статья]].

Контролировать свои действия очень легко - достаточно нажать на ссылку "Все страницы" в правом верхнем углу страницы и наблюдать куда попала создаваемая вами статья, в свой раздел или осталась сиротой.

Пространства имён желательно создавать редакторами разделов.

### **Заголовок**

Вы со своим логином и паролем заходите в вики и выбирает себе посты, которые вам по душе. После этого вы редактируете страницу со списком отдельных постов (иконка справа "Править страницу"), а именно - указываете свой ник рядом с ссылкой на посты, которые вы для себя отобрали.

#### Как-то так:

[[content:hrono:2010:20100517\_155226:text|20100517\_155226 - 1.0Kb]]

[[content:hrono:2010:20100517\_221749:text|20100517\_221749 - 5.0Kb]] RUSik, Wikiadmin

[[content:hrono:2010:20100518\_145555:text|20100518\_145555 - 3.2Kb]] footuh

Таким образом будет видно, кто над чем работает и отдельные тексты не будут позабыты.

Сохраняете изменения на странице и по ссылке переходите к выбранному тексту.

На странице с текстом вы жмёте иконку справа "Править страницу" и оказываетесь в текстовом редакторе. Выделяете весь текст (мышкой или Ctrl+A), копируете его (правой кнопкой мыши или Ctrl+C) и жмёте внизу кнопку "Отменить".

Далее вы переходите к разделу/подразделу, в котором хотите разместить скопированный текст. Лучше это делать в новом окне браузера, чтобы не искать каждый раз нужный раздел. Через иконку "Править страницу" вызываете текстовый редактор и добавляете в нём ссылку на новую страницу. Вот таким образом:

## [[20100517\_221749]]

или таким:

[[20100517\_221749]] Глава 1. (или название страницы)

В двойных квадратных скобках указываете дату и время первого поста в обсуждении в формате - ГГГГММДД\_ЧЧММСС.

За этой ссылкой в будущем будет располагаться не отдельный пост, а целое обсуждение. Дату и время первого поста в данном случае мы используем лишь для хронологического упорядочивания обсуждений относительно друг друга.

На странице раздела уже будут находится другие ссылки. Обязательно размещайте вашу ссылку в хронологическом порядке к остальным! Вот так:

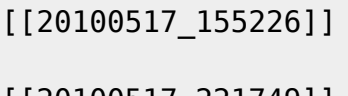

[[20100517\_221749]]

[[20100518\_145555]]

Сохраняете изменения и оказываетесь на странице, где ваша ссылка отмечена красным цветом. Переходите по ссылке и жмете иконку справа "Создать страницу". В открывшемся окне редактора вставляете скопированный текст (правой кнопкой мыши или Ctrl+V).

Можете сохранить изменения сразу, а можете скопировать сюда же другие посты, создавая таким образом из отдельных текстов цельное и последовательное обсуждение. Обязательно отделяйте один пост от другого с помощью кнопки "Разделитель" или вписывая ручками четыре минуса. Вот так:

----

Перед сохранением страницы воспользуйтесь кнопкой "Просмотр", чтобы убедиться, что страница выглядит гармонично и не требует дальнейших изменений. Убедившись, что всё в порядке, сохраните изменения. Если изменения были чисто косметические (опечатки, правка форматирования и т.д.) перед сохранением поставьте галочку в поле "Небольшие изменения"

## **Расстановка тегов**

При необходимости поставьте в конце статьи тег, или описывающий содержание, или служебный. Например:

{{tag>Правила "Требуется помощь"}}

## **Где попробовать свои силы**

Есть специальный раздел **[Песочница](http://wiki.footuh.ru/doku.php/playground:playground)** там можно ставить разнообразные эксперименты с текстами.

## **Ссылки**

[1\)](#page--1-0)

Вики-синтаксис<https://www.dokuwiki.org/start?id=ru:wiki:syntax>

[Правила,](http://wiki.footuh.ru/doku.php/tag:%D0%BF%D1%80%D0%B0%D0%B2%D0%B8%D0%BB%D0%B0?do=showtag&tag=%D0%9F%D1%80%D0%B0%D0%B2%D0%B8%D0%BB%D0%B0) [Требуется помощь](http://wiki.footuh.ru/doku.php/tag:%D1%82%D1%80%D0%B5%D0%B1%D1%83%D0%B5%D1%82%D1%81%D1%8F_%D0%BF%D0%BE%D0%BC%D0%BE%D1%89%D1%8C?do=showtag&tag=%D0%A2%D1%80%D0%B5%D0%B1%D1%83%D0%B5%D1%82%D1%81%D1%8F_%D0%BF%D0%BE%D0%BC%D0%BE%D1%89%D1%8C)

Потом будет редактирование прав доступа к созданию страниц и пространств имён.

From: <http://wiki.footuh.ru/>- **Тяпка Футюха**

Permanent link: **<http://wiki.footuh.ru/doku.php/manual?rev=1449399588>**

Last update: **2015/12/06 13:59**